# **Do-it-yourself OCR with Perl modules** LION

SecurID tokens use an authentication system by RSA Security to give the user a valid key for logging onto the target system. A home-grown optical character recognition tool in Perl monitors the key generator. **BY MICHAEL SCHILLI**

y colleague Fergus recently noticed that his SecurID token displayed "000000," and he posted a photo of this on Flickr [1]. These keyfob tokens by SecurID output a different 6-digit number every 60 seconds (Figure 1). If the odds for any numeric sequence appearing are equal, the chance of getting to see "000000" is one in a million. It's like winning the lottery!

RFPI A

EDALS

**MEDAL** 

**MEDALS** 

**MEDALS** 

This lucky shot made me curious to find out what my keyfob displayed while I wasn't looking. It is fairly easy to digitize the output with a webcam or a scanner (Figure 2), and optical character recognition (OCR) would give me the digits hidden in the pixel-based output. But because OCR vendors have more or less patented this area to death, there is little in the line of functional free software.

In this case, full-blown OCR is unnecessary because the token only displays the numbers zero through nine. The display is made up of just seven evenly spaced digits with seven fairly thick, black LCD segments each, and that makes the task easier – all it takes are a Perl script and the right CPAN modules.

Please note: the Fobcam [2] of a computer user who uses a webcam to show the current output from his SecurID token on his website because he's too lazy to carry the token with him is good for a joke, but nothing you want to imitate.

A webcam or scanner is needed to grab an image of the token. In a previous issue of this column [3], I pointed out how to control a webcam on Linux with the *Video::Capture::V4l* module. Now, a *Video::Capture::V4l::Imager* module is

available from CPAN, and that makes things even easier.

**Cara Purdy, Fotolia**

The *fobcam* listing (Listing 1) shows how the Perl module controls the camera, starting by setting the required brightness with the *brightness()* method. The best value will depend on the camera type and the ambient light. After a couple of experiments, you should have a usable value. If you want to have the module figure out the best brightness setting, it also has a *calibrate()* method

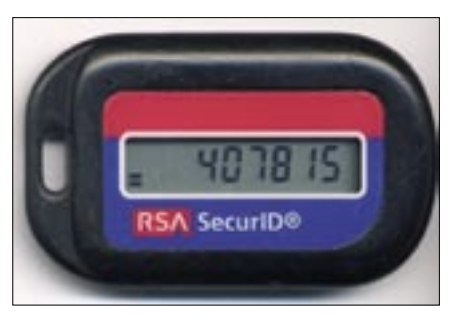

*Video::Capture::V4l*:*Imager* module is **Figure 1: The RSA Security keyfob displays a**<br>|eo::*Capture::V4l::Imager* module is **hew six-digit number every 60 seconds.**<br>#WWW.LINUX-MAGAZINE.COM ||ISSUE 79 JUNE 2007 **new six-digit number every 60 seconds.**

that tries different *brightness()* settings until the captured image matches the preset mean brightness.

The *capture* method then returns an *Imager* type object as a result, and you can either process the image data directly or store the results on disk in a popular format such as JPEG or PNG.

## Home-Grown OCR

For character recognition purposes, we first need to determine the position of the keyfob display in the image and calculate the position of the individual digits. After discovering the coordinates of the rectangle containing the seven LCD segments that make up each number, the recognition script defines a sensor for each segment to measure the brightness values of individual pixels near them (Figure 3). If the sensor returns a high value, the matching segment is inactive. If a low RGB value is returned, the image has a dark patch, and assuming that the lighting is okay, this indicates an active LCD segment.

Figure 4 shows a single LCD digit. The segments have been numbered somewhat arbitrarily to refer to them individually in the program. For the number 8, all seg-

## Listing 1: fobcam

```
01 #!/usr/bin/perl -w
02 use strict;
03 use
04 Video::Capture::V41::Imager;
05 use Log::Log4perl qw(:easy);
06
07 Log::Log4perl->easy init(
08 $DEBUG);
09
10 \text{ m}v $ v =11 Video::Capture::V4l::Imager
12 ->new(
13 width \Rightarrow 640,
14 height \Rightarrow 480,
15 \cdot16
 17 $v->brightness($ARGV[0]
18 || 27_900);
19 my \text{img} = \text{y} \rightarrow \text{capture}();
20 21 $img->write(
22 file \Rightarrow 'fob.jpg')
23 or die "Can't write: $!";
```
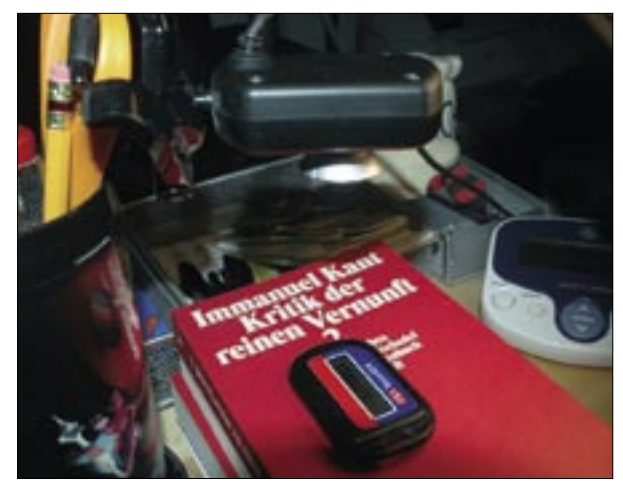

**Figure 2: My Fobcam lab setup: a lamp ensures constant light, and the webcam is perpendicular to the SecurID token.**

ments have to be active, whereas just segments 2 and 3 are lit for the number 1.

Practical experience revealed that the token was not always straight in the image, that the cheap webcam has astonishingly poor close-up image quality, and that the lamp on my desk used to illuminate the scene doesn't exactly resemble clean room conditions. Time to dig into my bag of tricks.

To determine the positions of the individual segments within the image, the recognition script first has to get its bearings in the image. To do so, I used the two outer top corners of the blue area shown in Figure 5 as reference points. Their pixel coordinates (*x1\_ref*, *y1\_ref*) and (*x2\_ref*, *y2\_ref*) are passed in to the recognition script.

If you care to experiment with this, a *Blue.pm* module is available with the listings for this article [4]. The script uses a simple approach to discover the two reference points. Unfortunately, explaining exactly how this works would be way beyond the scope of this article.

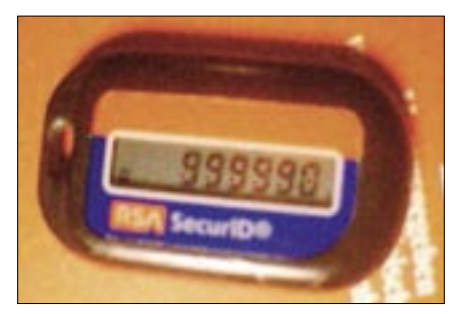

**Figure 3: The OCR system has correctly identified the number in the display. The OCR mask is attached to the two green reference points; sensors are placed at the positions marked in red to scan the numeric output.**

That said, you can just as easily use GIMP to find the coordinates by loading a test image and hovering the mouse over the reference points. GIMP will show you the *X*/*Y* coordinates in the bottom left-hand corner of the window.

The two reference points make it easy to uniquely identify the position of the token in the image. Of course, every keyfob has slightly different dimensions, and the resolution will

influence the values for the distances between the reference points and the segments even if you use the same token.

Because of the problems stated above, the script does not hard-code the dimensions; rather, it uses the *fobs.yml* configuration file to manage them (Listing 2).

The horizontal distance between the first reference point of a token sitting perfectly straight in the image (for calibration only) and the first digit in the display is specified by *x\_off*. *y\_off* is the vertical distance between the top row of the digit segments and an imaginary horizontal line that connects the two reference points (Figure 5).

The width of the LCD digits is defined as *digit\_width*, and *digit\_height* is the height. *digit\_dist* is the horizontal distance from the start of one digit to the start of the next. Finally, *digits* specifies the number of digits shown in the display. The dimensions in *fobs.yml* are given in pixels, but the data is really independent of the screen resolution.

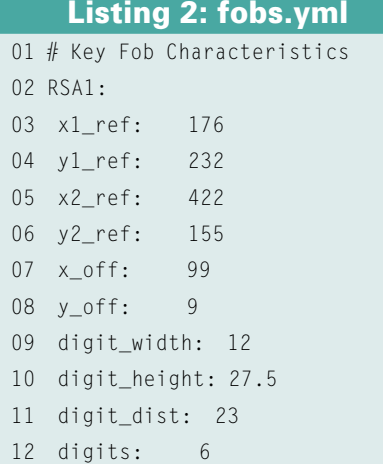

Before the script uses the dimensions, it first determines the distance between the real reference points in the actual image, compares them with the data in *fobs.yml*, and interpolates all values accordingly.

The script in Listing 3, *reco*, expects an image file and four coordinates for the two reference points of the current token in the current image:

\$ reco fob.jpg  $\triangleright$ 160 193 425 218 372394

The script then outputs the six-digit number that it has de-

tected. To do so, it uses the *LCDOCR.pm* module (described later). The *reco()* method in *LCDOCR.pm* returns a pointer to an array containing the recognized digits.

If the script starts in verbose mode (*-v*), it will draw the sensor locations into the image and also scribble in the recognized number. It will save the re-

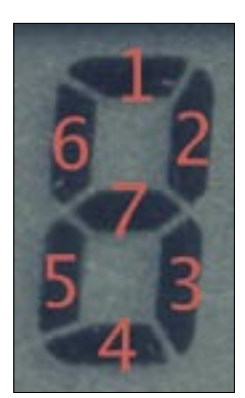

**Figure 4: Numbering the segments in the LCD display helps define the logic for the simple character recognition algorithm.**

sult in a file named *out1. jpg*, which can help calibrate the parameter settings if the sensors are not quite at the right locations. If you call the script with the *-d* command-line option, it will additionally launch the fast *xv* image viewer showing the image with the embedded information (Figure 3).

The *LCDOCR.pm* module implements the OCR process (Listing 4). To do so, it delves into the realm of the C programming language within the Imager module. You could use an

XS file for this, as shown in my previous article [3], but the CPAN *Inline::C* module lets you embed C code directly into your Perl script.

The first time the script is called, the C code is compiled transparently for the user, and the object and shared library files are stored in the *Inline* subdirectory. The next time you launch the

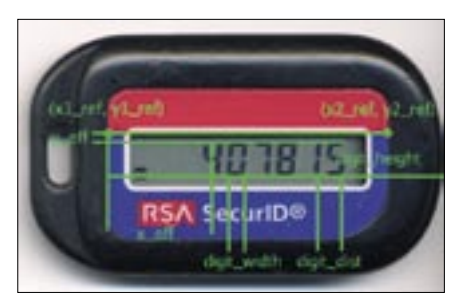

**Figure 5: The two reference points (x1\_ref, y1\_ref) and (x2\_ref, y2\_ref) at the top corners of the blue area determine the coordinate system from which the pixel distances for the individual digits are generated.**

script, the compiler step is not needed, and the script will launch at full speed. If the C code in the script changes, *Inline:: C* notices the changes and recompiles.

To calculate the token's angle of rotation relative to the border of the image from the reference points, the *new* constructor uses a couple of simple trigonometric functions. The distances between the coordinates are the legs of a right-angled triangle; thus, the angle of rotation can be calculated as the tangent of the quotient from the opposite leg to the adja-

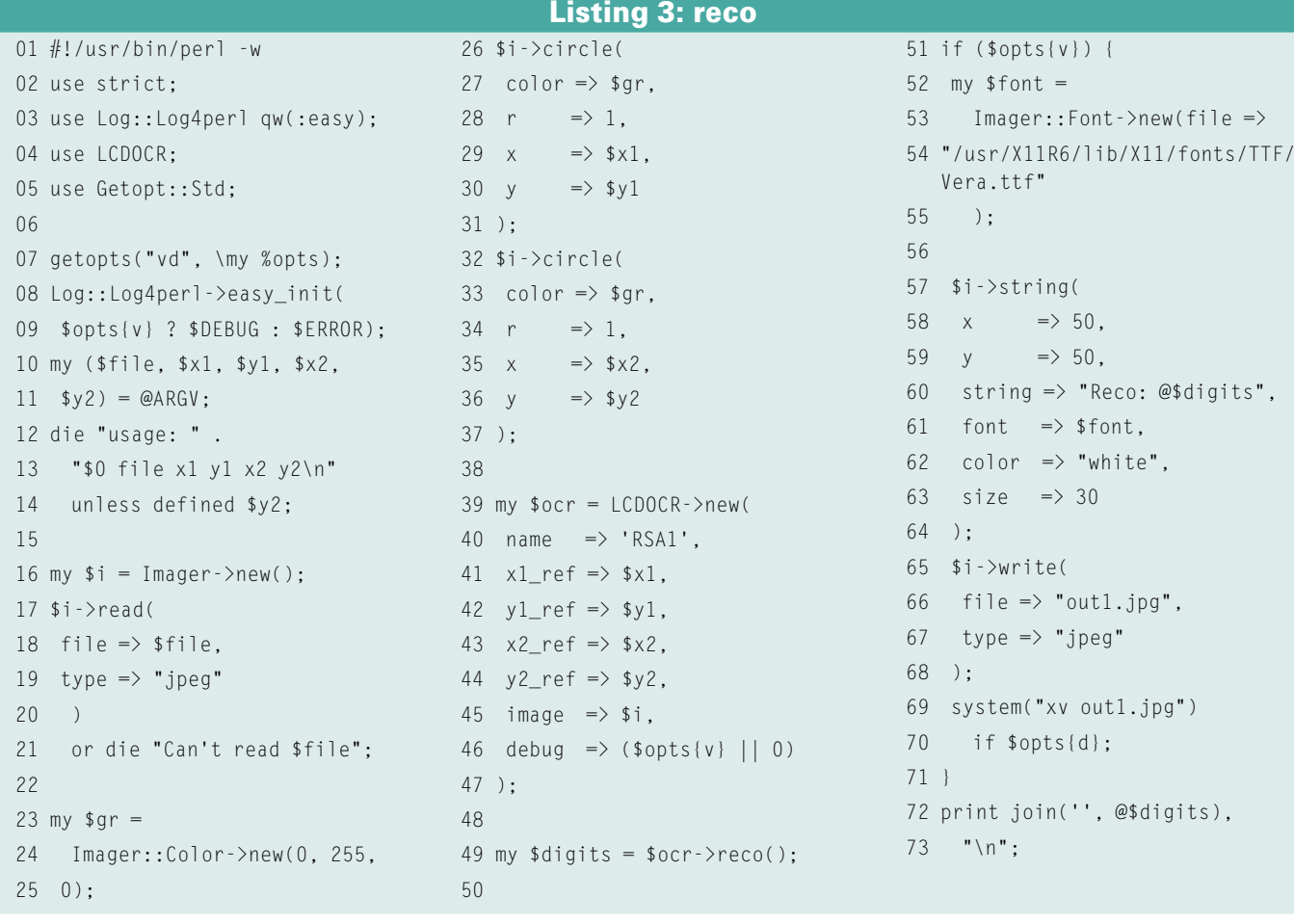

 $\overline{0}$ 

 $\overline{0}$ 

 $\overline{0}$ 

 $\overline{0}$ 

cent leg (Figure 6). Perl does not have a native atan function, but it does have *atan2()*, which accepts both leg lengths separately.

Because the token does not need to be aligned perfectly in the image, the character recognition script spins its detection web horizontally and uses the

*rotate()* function to rotate it to the angle of the token, which is known at this point because we know the location of the two reference points within the real

 $\mathbf 1$ 

 $\mathbf 1$  $1 \,$  $\mathbf 1$ 117

 $\mathbf 1$ 

 $\overline{1}$ 

# Listing 4: LCDOCR.pm

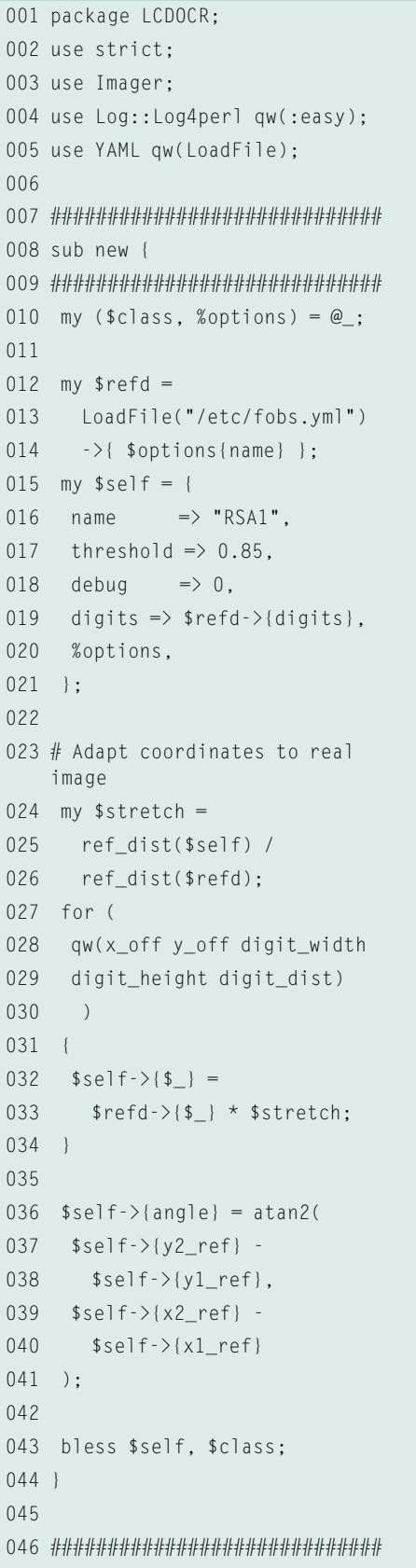

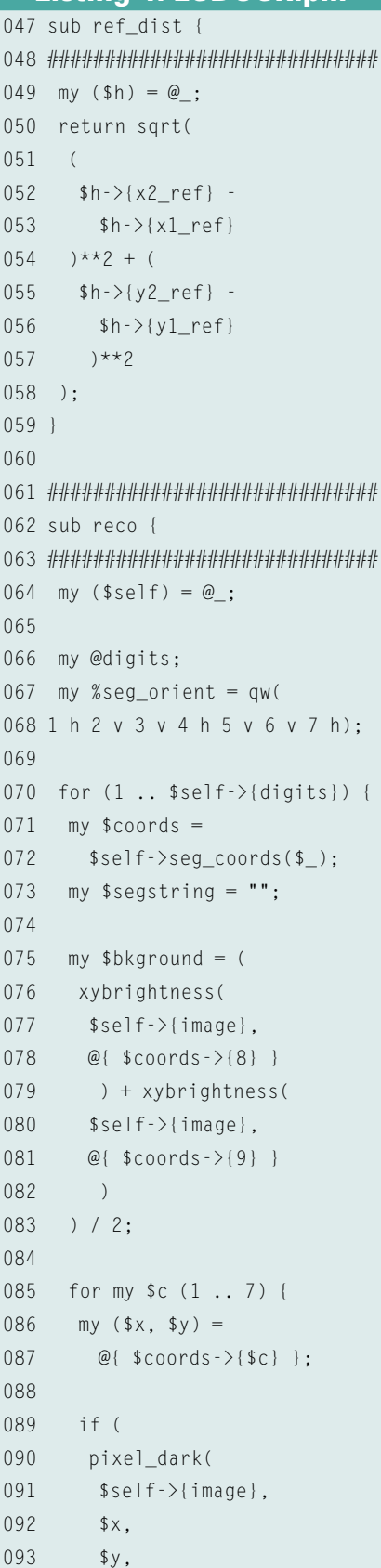

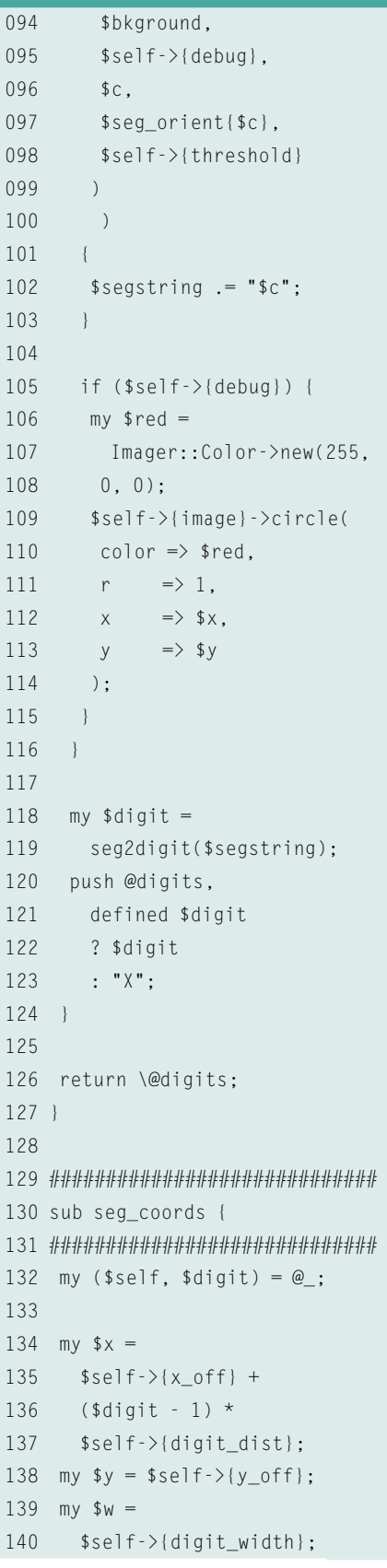

image. Rotation in a Cartesian coordinate system is a bit tricky to calculate. It's easier to convert the Cartesian coordinates to polar coordinates *r* and *phi*

(Figure 7). The radius *r* is calculated by Pythagoras' theorem and the angle of rotation *phi* from the tangent of the quotients of the *Y* and *X* values.

Line 204 then adds the known rotational angle of the token to this angle *phi* before the following lines convert the coordinates back to Cartesian values

## Listing 4: LCDOCR.pm

188  $"123467"$  => 9,

141 my \$h = 142 \$self->{digit\_height}; 143 my  $\frac{143}{143}$  my  $\frac{143}{143}$  = sub { 144 [ \$self->rotate(@\_) ];  $145$  }  $\cdot$ 146 147 return {  $148$   $1 \Rightarrow$  \$r->(\$x, \$y),  $149$  2 => \$r->(  $150$  \$x + \$w / 2,  $151$  \$y + \$h / 4 152 ), 153  $3 \Rightarrow \frac{1}{2}$  $154$  \$x + \$w / 2, 155  $$y + 3 * $h / 4$  $156$  ) 157  $4 \Rightarrow$  \$r->(\$x, \$y + \$h),  $158 \t 5 \Rightarrow$  \$r->( 159 \$x - \$w / 2,  $160$  \$y + 3 \* \$h / 4 161 ),  $162 \t 6 \Rightarrow$  \$r->( 163 \$x - \$w / 2,  $164$  \$y + \$h / 4 165 ), 166  $7 \Rightarrow$  \$r->(\$x, \$y + \$h / 2), 167 168 # ref points 169  $8 \Rightarrow$  \$r->(\$x, \$y + \$h / 4),  $170 \t 9 \Rightarrow$  \$r->(  $171$  \$x, \$y + 3 \* \$h / 4 172 ),  $173$  }  $\cdot$ 174 } 175 176 ############################# 177 sub seg2digit { 178 ############################# 179 my %h = (  $180$  "23"  $\Rightarrow$  1,  $181$  "12457" => 2,  $182$  " $12347$ " => 3  $183$  "2367" => 4.  $184$  "13467" => 5.  $185$  "134567" => 6,  $186$  "123" => 7,  $187$  "1234567" => 8,

 $189$  "123456"  $\Rightarrow$  0. 190 ); 191 return \$h{ \$\_[0] }; 192 } 193 194 ############################# 195 sub rotate { 196 ############################# 197 my (\$self, \$xd, \$yd) = @\_; 198 199 my \$r = 200 sqrt( 201  $$xd * $xd + $yd * $yd$ ; 202 203 my  $$phi = \frac{atan2}{$yd. $xd.}$ 204  $$phi += $self->{angle};$ 205 206 my  $xd_{rot} =$   $qr * cos($ 207 my  $yd_{rot} = \frac{6}{3}r \times \sin(\frac{6}{3}phi)$ ;  $208$  my  $x_abs =$ 209 \$self->{x1\_ref} + \$xd\_rot;  $210$  my  $y_abs =$ 211 \$self->{y1\_ref} + \$yd\_rot; 212 213 return (\$x\_abs, \$y\_abs); 214 } 215 216 use Inline  $C \Rightarrow$ 217  $\langle \langle 'E0T' \rangle \rangle$  WITH  $\Rightarrow$ 'Imager'; 218 219 int pixel\_dark(Imager im, 220 int x, int y, 221 int threshold, int debug, 222 int seg, char \*direction, 223 float percent) { 224 225 i\_color val; 226 int br, i, j, dark=0; 227 int min=-1, imin=0, imax=1, 228 jmin=0, jmax=1; 229 float rel; 230 231 if(direction  $== 'h')$  { 232  $jmin = -1$ ;  $jmax = 2$ ; 233 } else {

234 imin = -1; imax = 2; 235 } 236 237 for( $i=imin; i\leq imax; i++)$  { 238 for(j=jmin;  $j\leq j$ max;  $j++$ ) { 239 i\_gpix(im, x+i, 240 y+j, &val); 241 br = brightness(&val); 242 if(min == -1 || 243 min > br) 244 min = br; 245 } 246 } 247 248  $rel = 1.0*min/threshold;$ 249 if(rel < percent)  $250$  dark = 1: 251 252 if(debug) { 253 printf("TH[%d]: %d " 254 "(%d %.1f%%: %d)\n", 255 seg, min, threshold, 256 rel\*100.0, dark); 257 } 258 return dark; 259 } 260 261 int brightness 262 (i color  $*$ val) { 263 return((val->channel[0] +  $264$  val- $>$ channel[1] + 265 val->channel[2])/3); 266 } 267 268 int xybrightness(Imager im, 269 int x, int y) { 270 i color val: 271 i\_gpix(im, x, y, &val); 272 return brightness(&val); 273 } 274 275 EOT 276 277 1;

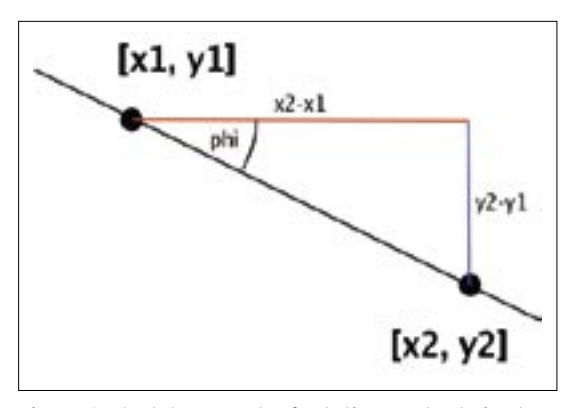

Figure 6: The token's angle of rotation can be derived the background brightness of to 85 percent. **from the reference point coordinates.**

by simple trigonometry (sine, opposite leg, hypotenuse). This gives us the rotation of the OCR mask about the center of rotation *[x1\_ref, y1\_ref]*.

The *seg2digit()* function determines the digits by reference to a string of sorted ordinals for the active segments. Sorting facilitates access – if the script determines that segments 2 and 3 of an element are black, a call to *seg2digit()* with *23* returns *1* after a simple hash lookup, which is exactly what the display reads. If the segment numbers don't make sense and no digit can be recognized, *seg2digit()* returns a value of *undef*, and the main program converts this to *X*. This tells you that you need to adjust something (double-check the sensors) or that the lighting conditions need to be improved to increase contrast between the light background and the dark segments.

If the display is not lit evenly, the light background can have different brightness values, and that makes it difficult to choose a reliable threshold value to distinguish between active and inactive segments.

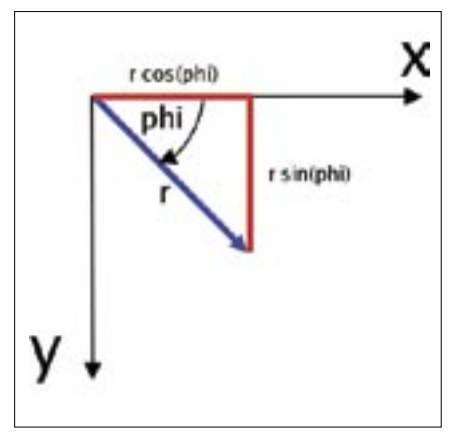

**Figure 7: Converting from Cartesian coordinates to polar coordinates and back.**

For this reason, the *reco* method not only measures the pixel brightness at the positions in which segments are located, but at positions without segments in the center of the upper and lower rectangles of the figure eight (see Figure 4). These measurement points – number eight and nine – are interpreted by the script as the mean value of the background brightness of a segment.

The *threshold* parameter specifies how much darker than the background a measured value has to be for the routine to decide that it is an active segment. Let's assume that *threshold* is 0.85 and the background has a mean brightness value of 180. In this case, measured values of 153 or more would be classified as background, that is, as inactive LCD segments. Figure 8 shows how the digit "0" is detected with a *threshold* value of 0.85.

Active segments shown vary between 40.5 percent and 72.5 percent of the mean background brightness value of 131. In contrast, the inactive segment 7 has a brightness value of 123, which translates to 93.9 percent, slightly above the threshold value of 85 percent.

To identify the black segments in the display despite slightly displaced coordinates, the *pixel\_dark* function in the inline C code measures the current pixel and neighboring pixels, and only takes the darkest values as measurements. To avoid measuring parts of the neighboring segment, the function measures values orthogonal to the segment. In the case of horizontal segments, it inspects the top and bottom pixels. In the case of vertical segments, it investigates the pixels to the left and right. The *%segdir* hash specifies the position of every segment by number to support this.

The *brightness()* function measures the brightness of a pixel value, adding the red, green, and blue components of the measuring point to do so. *xybrightness()* calculates the brightness at a given *[x,y]* coordinate.

The *seg\_coords(\$x, \$y)* function provides the *X*/*Y* coordinates for all segments in a digit, given that the middle of the top segment is located at the coordinates *\$x* and *\$y*. The return value is a

| mschillin mybox:-/DEV/article   0   12 |  |  |
|----------------------------------------|--|--|
| THE1]: 95 (131 72.5%: 1)               |  |  |
| TH[2]: 75 (131 57.3%: 1)               |  |  |
| TH[3]: 63 (131 48.1%; 1)               |  |  |
| THE41: 53 (131 40.5%: 1)               |  |  |
| TH[5]: 66 (131 50.4%: 1)               |  |  |
| TH[6]: 61 (131 46.6%: 1)               |  |  |
| TH[7]: 123 (131 93.9%: 0)              |  |  |
|                                        |  |  |

**Figure 8: The script has detected the digit 0; the threshold parameter for disambiguating between active and inactive segments is set** 

pointer to a hash, which contains segment ordinals as keys and anonymous arrays of *X*/*Y* coordinates as values.

If you enable the *debug* option, the *reco()* function will draw the segment coordinates in the image (Figure 3). Of course, this happens after scanning because every single sensor would detect a red pixel otherwise. This information helps to fine tune the system.

### Installation

To install, you need to download the required CPAN modules, *Video::Capture:: V4l::Imager* and *YAML*. The CPAN shell will retrieve all other required modules. You have to store the *LCDOCR.pm* module somewhere that the *reco* module will find it (for example, in */usr/lib/perl5/ site\_perl*). To capture the first image, you then type *fobcam*. With the use of GIMP, you can discover the reference points and add the data for the display you are using to the */etc/fobs.yml* file, then launch *reco* with the name of the stored image file and the reference coordinates.

When adjusted correctly, the OCR system should start detecting rows of digits reliably, and you can start to evaluate the results. Remember, if you want to run the script at night, don't switch off your table lamp! ■

#### INFO

[1] "000000" on a SecurID token: http://www.flickr.com/photos/ferg2k/ 381185553/

[2] Fobcam: http://fob.webhop.net/

- [3] Michael Schilli, "Fishing for Images," http://www.linux-magazine.com/ issue/68/Perl\_Controlling\_a\_Webcam. pdf
- [4] Listings for this article: http://www.linux-magazine.com/ Magazine/Downloads/79